# A Guide for Running Capitalism Lab on Mac

### Capitalism Lab runs on Windows

In order to run Capitalism Lab, which is a native Windows application, on macOS, you will need to set up a virtual machine.

A virtual machine (VM) allows you to run another operating system on top of your existing one.

While there are various VM providers available for macOS, we recommend using VMware Fusion Player, which is free for educational and personal uses.

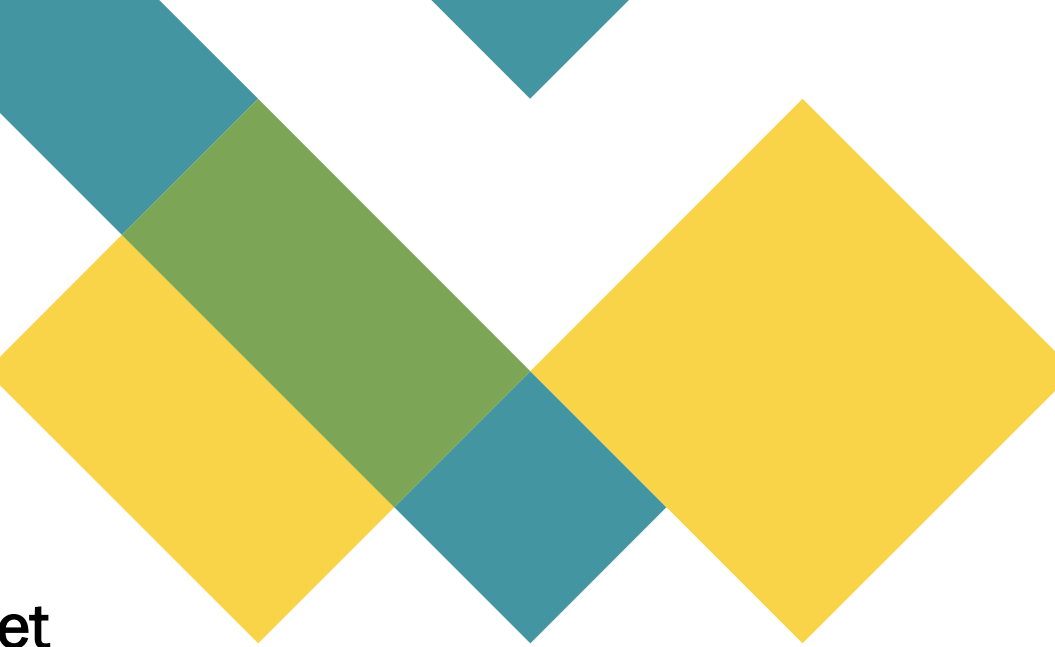

### VMware Fusion Player

- Visit the website: [https://www.vmware.com/content/vmware/vmware](https://www.vmware.com/content/vmware/vmware-published-sites/us/products/fusion/fusion-evaluation.html.html)[published-sites/us/products/fusion/fusion-evaluation.html.html](https://www.vmware.com/content/vmware/vmware-published-sites/us/products/fusion/fusion-evaluation.html.html)
- Register for a personal license which is free.

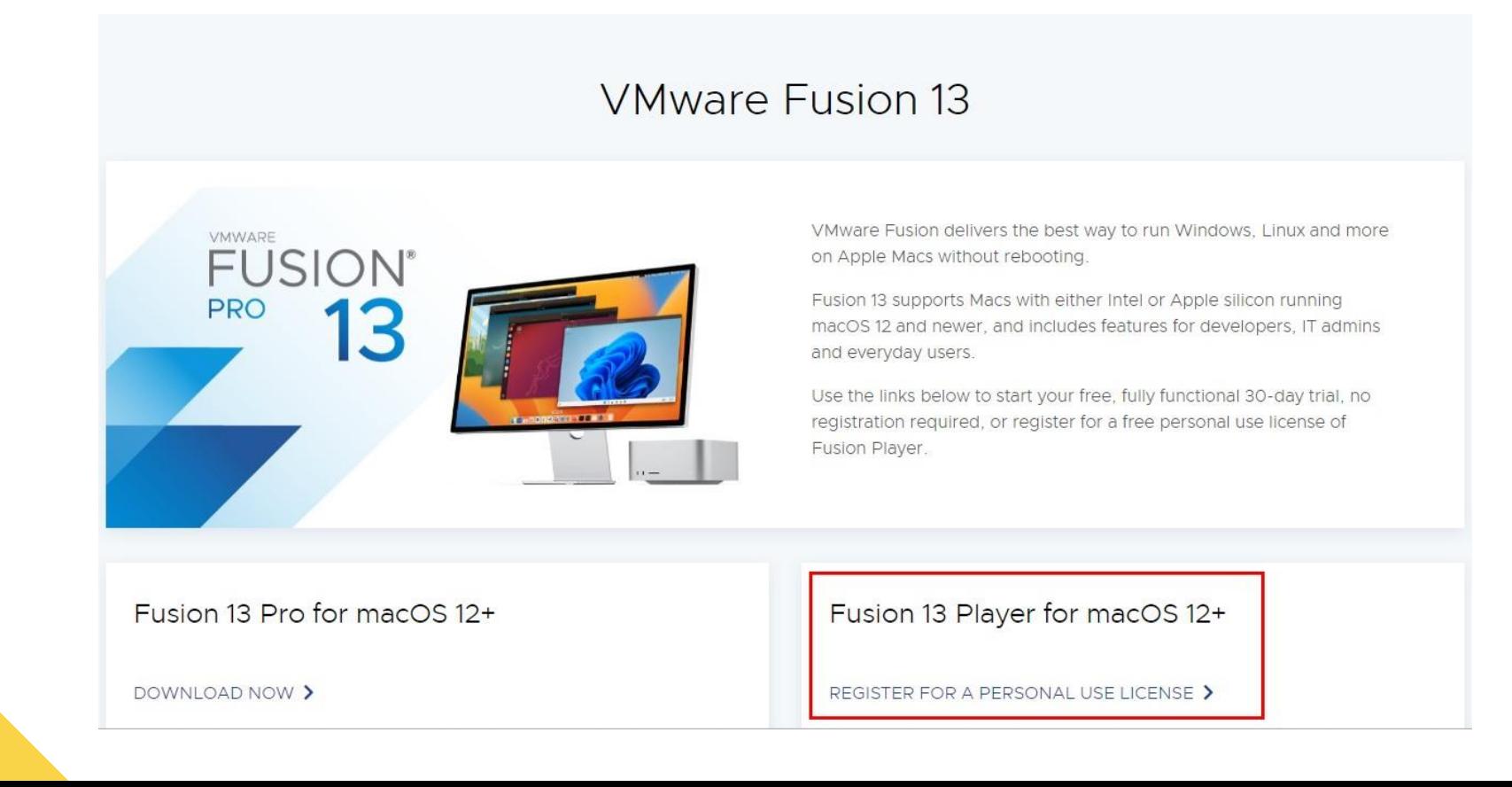

### **Create a VMware Fusion Account**

On the next webpage, select "Create an Account".

Home/Evaluate VMware Products/VMware Fusion Player 13 Evaluation

### **VMware Fusion Player - Personal** Use License

Fusion Player offers a Personal Use License, available for free with a valid CustomerConnect account. Home users, Open Source contributors, students, and anyone else can use Fusion Player Free for Non-Commercial activity.

#### **Top Evaluation Resources**

- Li Fusion Community
- La Documentation and Release Notes
- Li Downloading and installing VMware Fusion
- Li Fusion Player FAQ

Installation & > Configuration

License & Troubleshooting > **Download** & Support

How to Buy

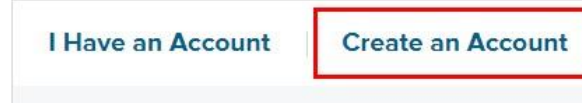

Register to download your trial

## Login with your VMware Fusion account

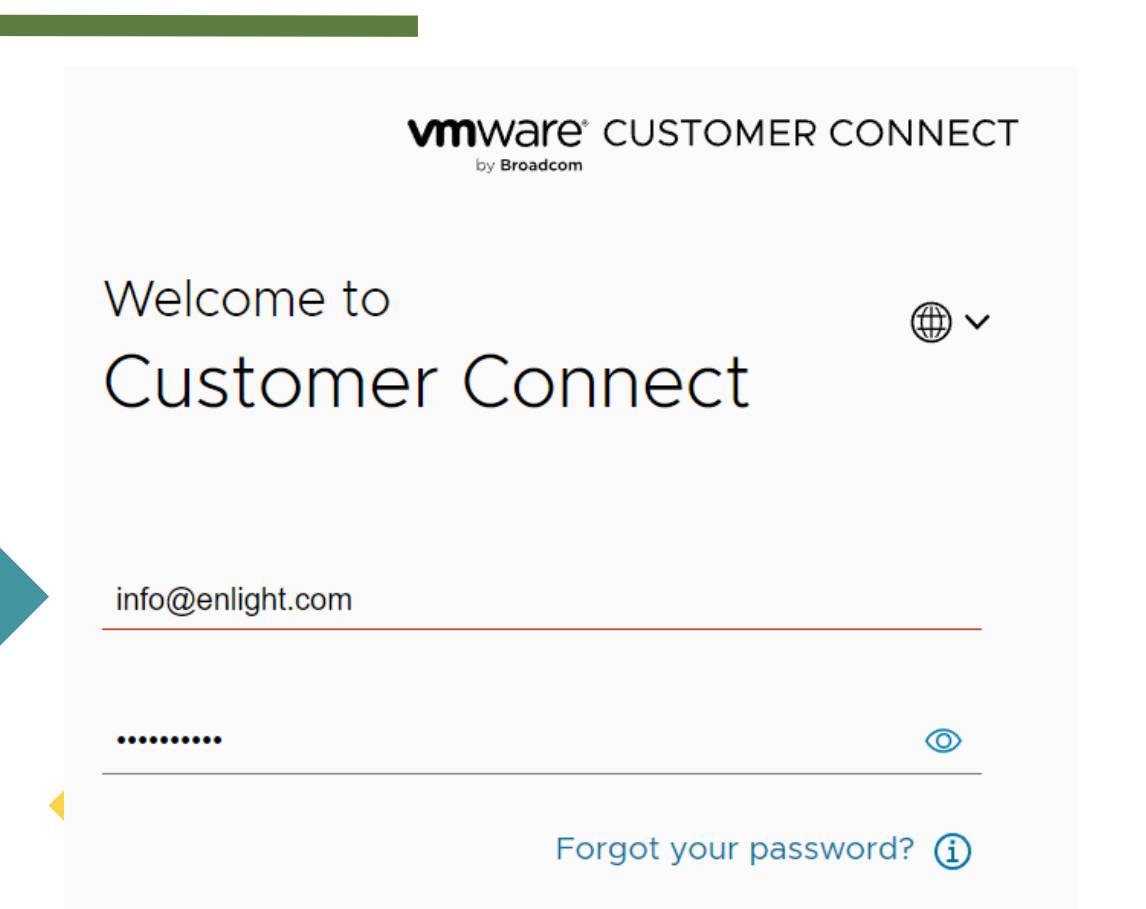

VMWare Fusion Player licenses are available in 2 varieties: **Personal** or **Commercial**.

Fusion Player offers a **Personal Use License**, available for **free** with a valid **CustomerConnect** account. Home users, Open Source contributors, students, and anyone else can use **Fusion Player Free**  for Non-Commercial activity.

Note: There is a 30-day trial period for Commercial licenses. A **Personal Use License has no expiration date** and you can **use it for free**.

### **Download the VMware Fusion Player**

Installation & > License & Troubleshooting > How to Buy > Configuration **Download** & Support

#### Thank you for registering for VMware Fusion.

Your perpetual license and download can be found below. If you have questions or need support, visit the VMware Technology Network for product documentation, knowledge bases and other resources, or contact your local authorized VMware partner. Additional support is also available for purchase within the VMware store.

#### License Information

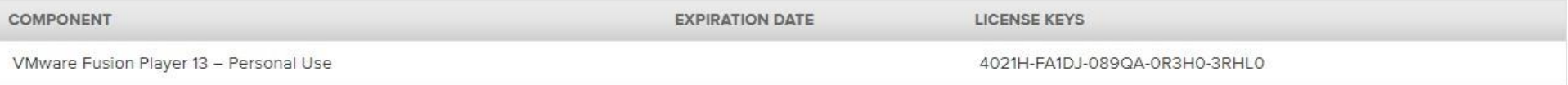

**Manually Download** 

#### **Download Packages**

- **VMware Fusion Binaries**  $\Box$
- VMware Fusion Player Personal Use License Binaries  $\equiv$

VMware Fusion 13.5.0 (for Intel-based and Apple silicon Macs) 2023-10-19 | 13.5 | 689.4 MB | dmg

MD5SUM(1): ead1eaa6379d01a52f16740507c619f6 SHA1SUM(1): d1047ac8950197bece7ef594fc597dd31081b5ac SHA256SUM(1): 8c365b44fb8372eb2bd5146d28e163d50ec71b6b92ee6bb3a1965dee182748d1

### Install the downloaded VMware Fusion Player

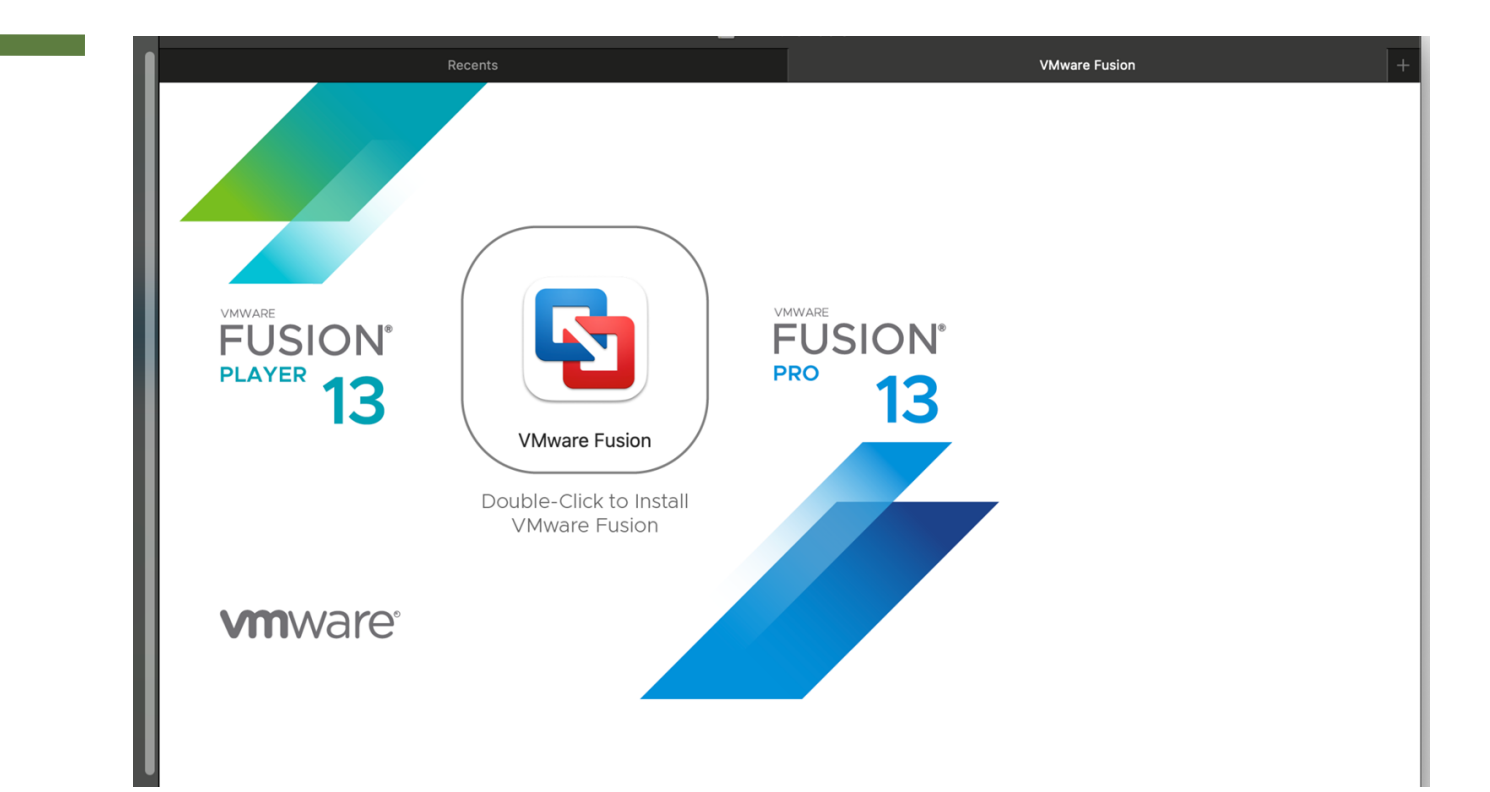

### After the installation, open VMFusion Player from Command Centre

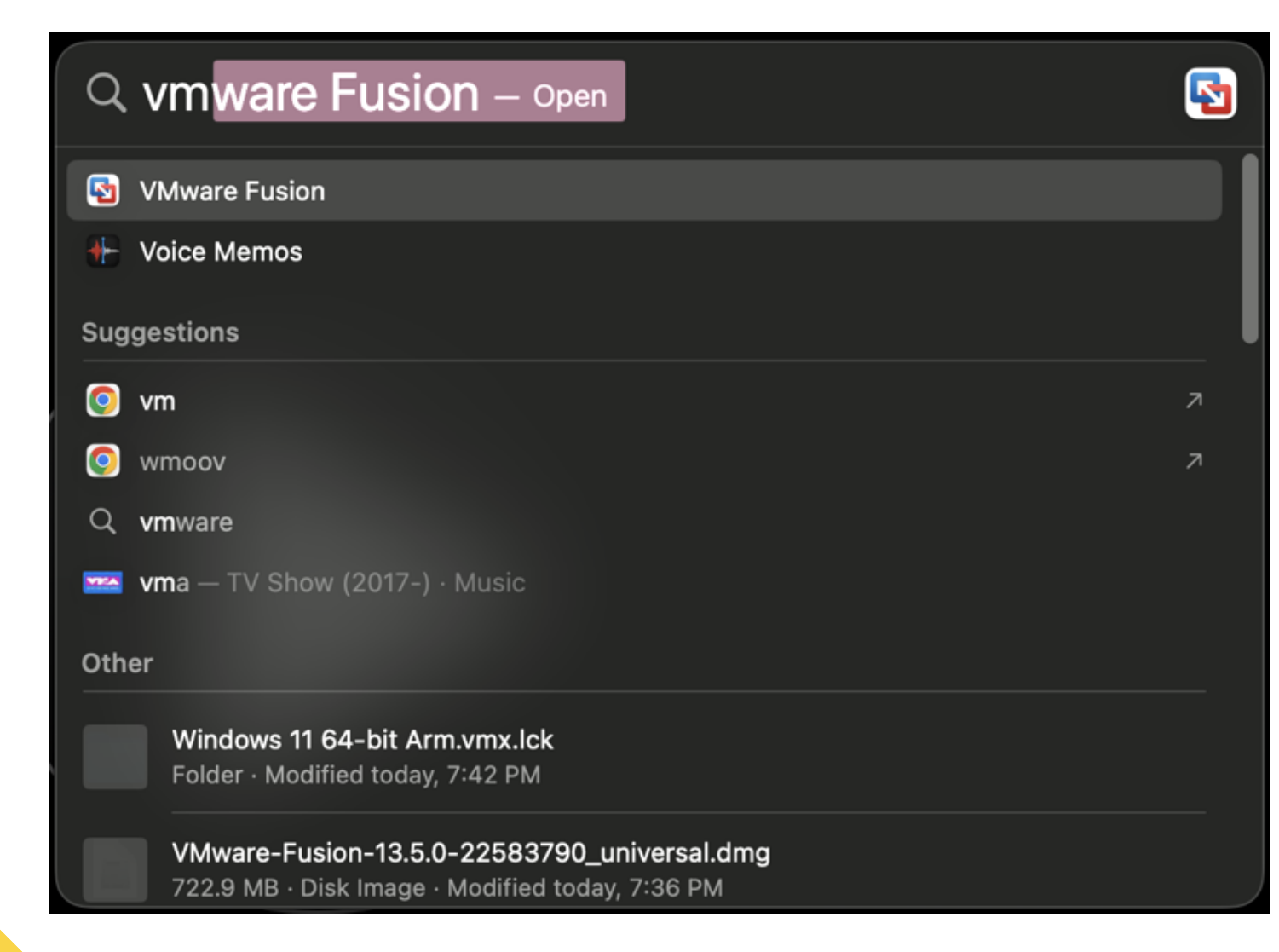

### Select "Install from disc or image"

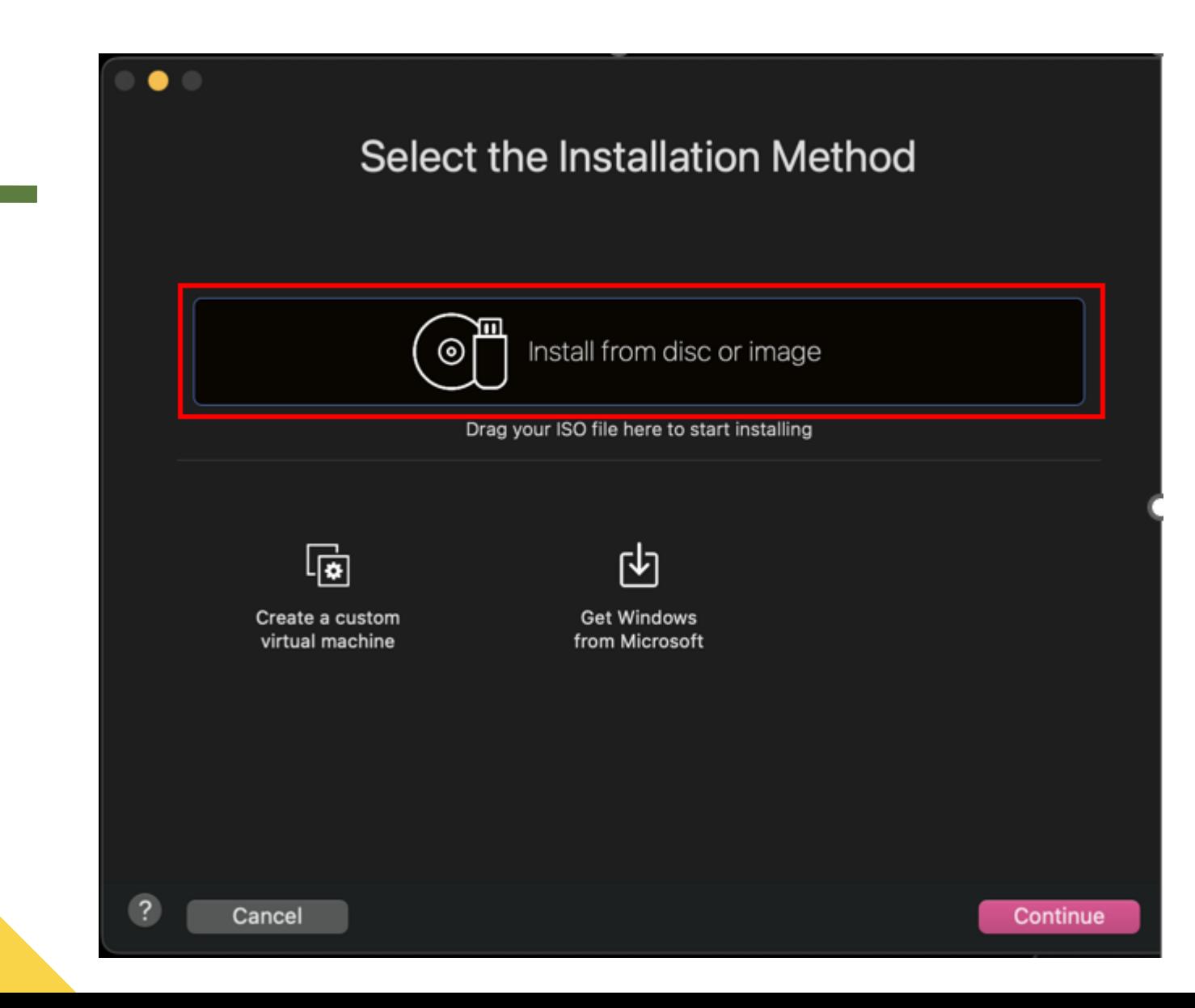

### Download and Install Windows ISO for Your Mac

There are two types of Mac computers:

1. Intel-based Macs: For this type, you can download the ISO file directly from [Microsoft Windows website.](https://www.microsoft.com/en-hk/software-download/windows10)

2. Apple Silicon-based Macs (including M1, M2, and M3 series): For this type, you can obtain the ISO file from [our cloud drive.](https://caplab.b-cdn.net/mac/RS_PRERELEASE_FLT_CLIENTMULTI_A64FRE_EN-US.ISO)

After downloading the ISO, follow the instructions in this article for the installation process<https://kb.vmware.com/s/article/2128765>

### Also Install VMware Tools

Follow the instructions in this article to install VMware Tools: <https://kb.vmware.com/s/article/1014294>

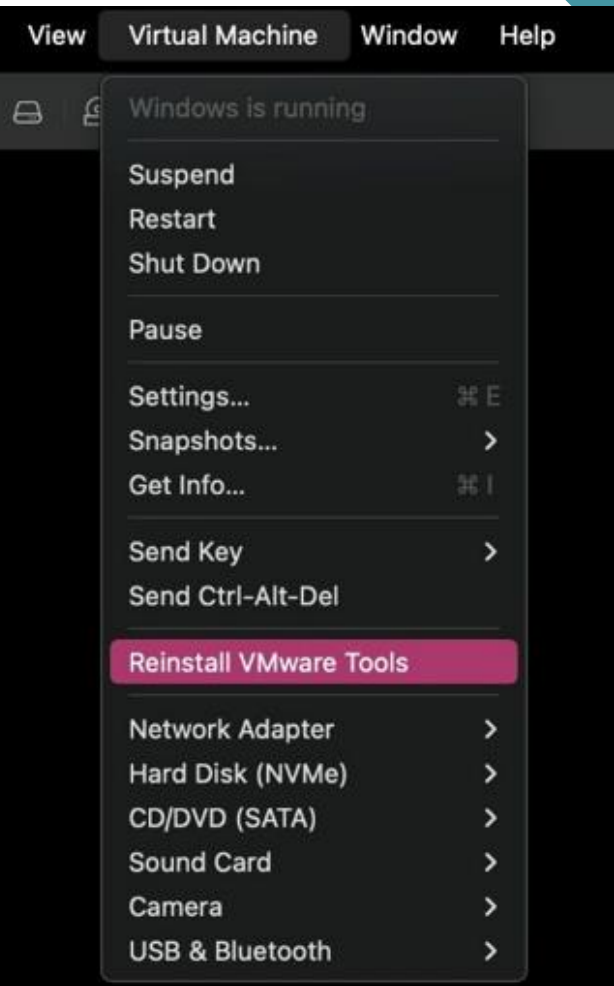

### Now You Can Install Capitalism Lab

Follow the instructions on this webpage to install Capitalism Lab on Windows: [https://www.capitalismlab.com/install-register](https://www.capitalismlab.com/install-register-instructions/)[instructions/](https://www.capitalismlab.com/install-register-instructions/)

### Additional Resources

There are YouTube tutorials available from other creators that provide instructions on how to install Windows 11 on M1/M2 Macs using VMWare Fusion. You can find one such tutorial at <https://www.youtube.com/watch?v=cygsGM5sNJo>

Please note that if you are using Apple Silicon versions, make sure to use the ISO file from the link in this presentation file.

If you encounter any difficulties during the setup process, please feel free to contact us for assistance at info@enlght.com.